Crésus Installation

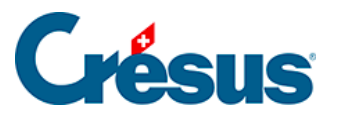

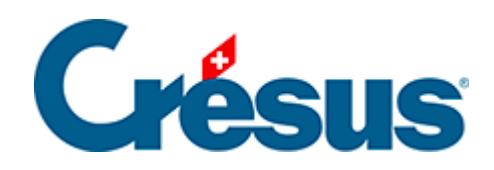

## **Crésus Installation**

## [2 - Updates](#page-2-0)

<span id="page-2-0"></span>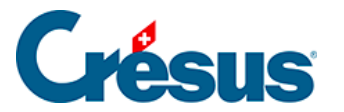

## **2 - Updates**

Um Updates für die Crésus-Module zu erhalten, benötigen Sie ein Updateabonnement für Crésus.

Die Crésus-Updates laufen standardmässig automatisch im Hintergrund ab.

Um auf die Updateoptionen zuzugreifen, klicken Sie oben rechts auf dem Startbildschirm auf das entsprechende Symbol:

Auf der Seite, die angezeigt wird, finden Sie insbesondere die installierte Crésus-Version.

Falls Sie beispielsweise mit einer getakteten oder langsamen Internetverbindung arbeiten, können Sie die automatischen Updates deaktivieren, indem Sie das Häkchen bei der Option entfernen. Mit einem Klick können Sie diese Option natürlich jederzeit wieder aktivieren.